C'est maging enlève les défauts<br>d'images de l'original scanné d'une tel manière que cela peut paraitre ma-<br>gique. Michael Marczok est allé essayer cette magie lors d'un essai pratique. d'images de l'original scanné d'une tel manière que cela peut paraitre magique. Michael Marczok est allé essayer cette magie lors d'un essai pratique.

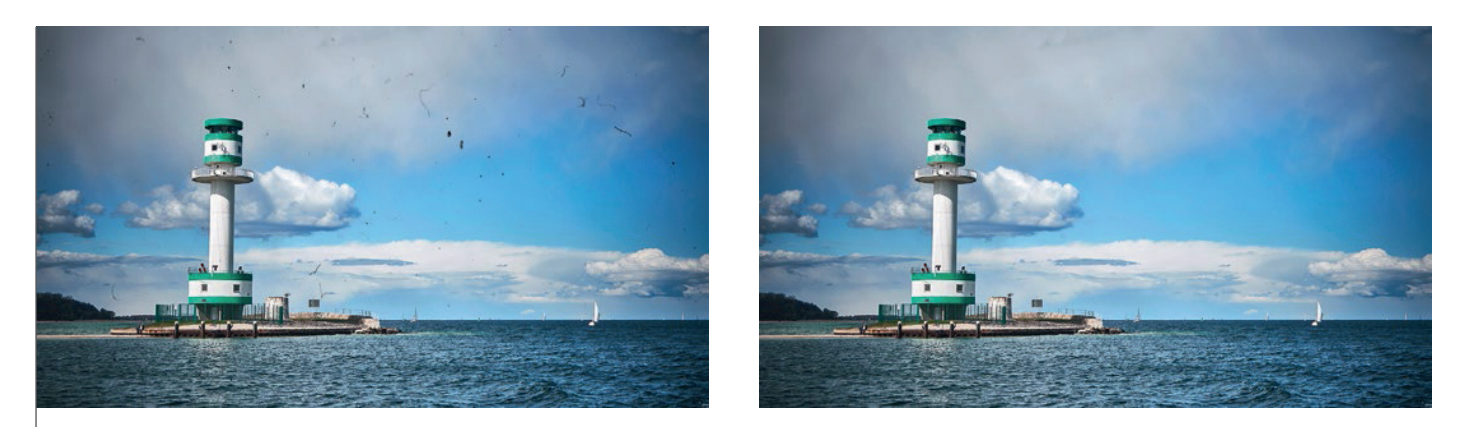

Le degré de défauts n'est pas toujours aussi élevé, quand un original analogue est scanné, que dans cet exemple. Mais le plug-in SRDx pour Photoshop vient même à bout de ça.

Chaque personne qui veut transférer son archive d'image analogue dans le monde digitale à l'aide d'un scanner connait ce problème : Même en se donnant toute la peine et le soin possible on ne peut presque pas éviter de la poussière sur la surface de l'original analogue ou des égratignures dérangeantes sur le scan venant d'un rangement inattentif. Si en plus de ça un scanner sans canal infrarouge particulier pour la reconnaissance de poussière est utilisé ou s'il s'agit d'images en noir et blanc qui a cause de leurs hauts pourcentages en halogénure d'argent ne laisse pas passer les rayons infrarouges de manière fiable, les défauts seront encore plus extrêmes.

Photoshop Adobe propose une multitude d'outils de retouches qui sont malheureusement tous liés à des désavantages. Soit beaucoup de petites surfaces doivent être retouchés à la main, par exemple à l'aide de l'outil de clonage. Ou alors la qualité de l'image est diminuée, par exemple la clarté de l'image avec le filtre « poussière et égratignures … ». Et quand on parle d'archives d'images il ne s'agit pas que d'une seule image mais d'un grand nombre de fichiers,

et sur chaque image on ne retrouve pas que des égratignures et des particules de poussière en petit nombre mais souvent en grand nombre.

C'est ici que SRDx de LaserSoft Imaging entre en lice. L'abréviation signifie Smart Removal of Defects. Il s'agit donc de l'élimination intelligente de défauts sur l'image. L'intelligence se remarque dans l'intégration parfaite du plug-in dans le workflow de Photoshop. Il s'incruste en tant qu'option dans la barre d'outils des filtres pour un accès direct. L'algorithme qui est à la base du plug-in est lui aussi intelligent. Il reconnait vraiment chaque défaut présent dans l'image. Bien sûr que certaines trouvailles font partie de l'image et ne doivent en aucun cas être effacées. Pour que cela n'arrive pas, SRDx a plusieurs paramètres réglables et plusieurs outils sur l'interface d'utilisateurs qui font en sorte que ces détails ne disparaissent pas. Que le calcul pour trouver et effacer la poussière et les égratignures est accéléré par la carte graphique montre encore une fois l'intelligence du logiciel.

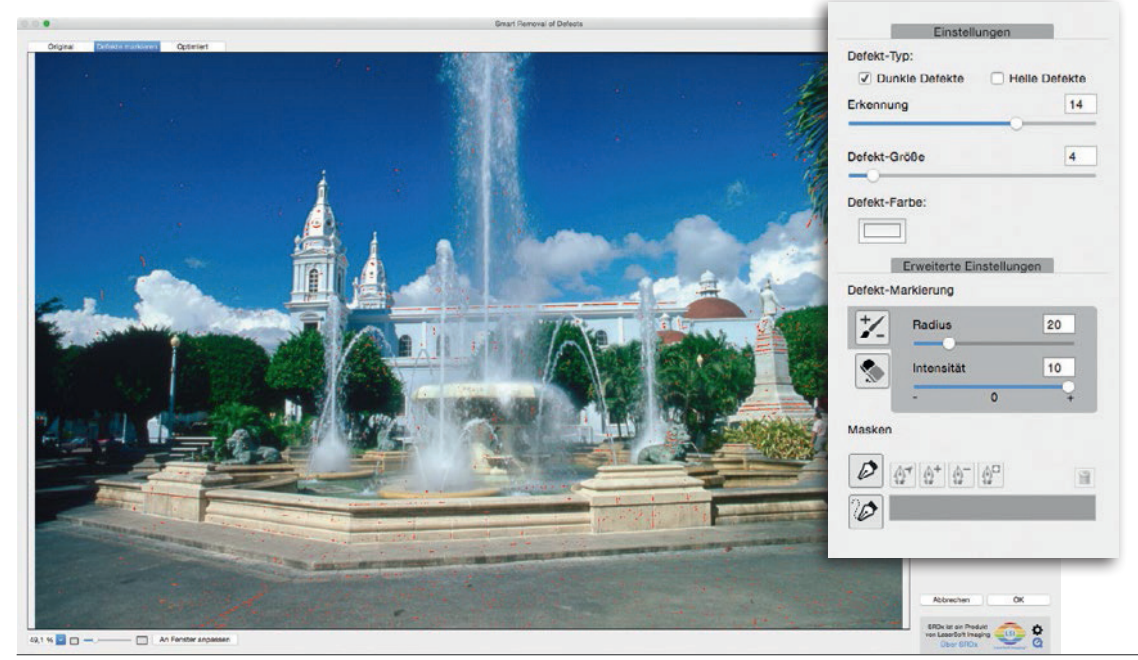

**A gauche :** Le scan a lieu sans reconnaissance de défauts dans le canal infrarouge. Ceci ressemble à ça dans le plug-in SRDx. Beaucoup d'endroits sont marqués en rouge de manière à ce que les paramètres pour la nature et la taille du défaut sur le côté droit entre en jeu.

**A droite :** Les seuls outils du plug-in SRDx ont pourtant beaucoup d'effets. C'est à l'aide des paramètres avancés que le réglage exact de ce qui va être effacé est effectué. Soit avec un outil pinceau, un outil gomme ou un masque.

## **digit! 6-16** PRACTICE

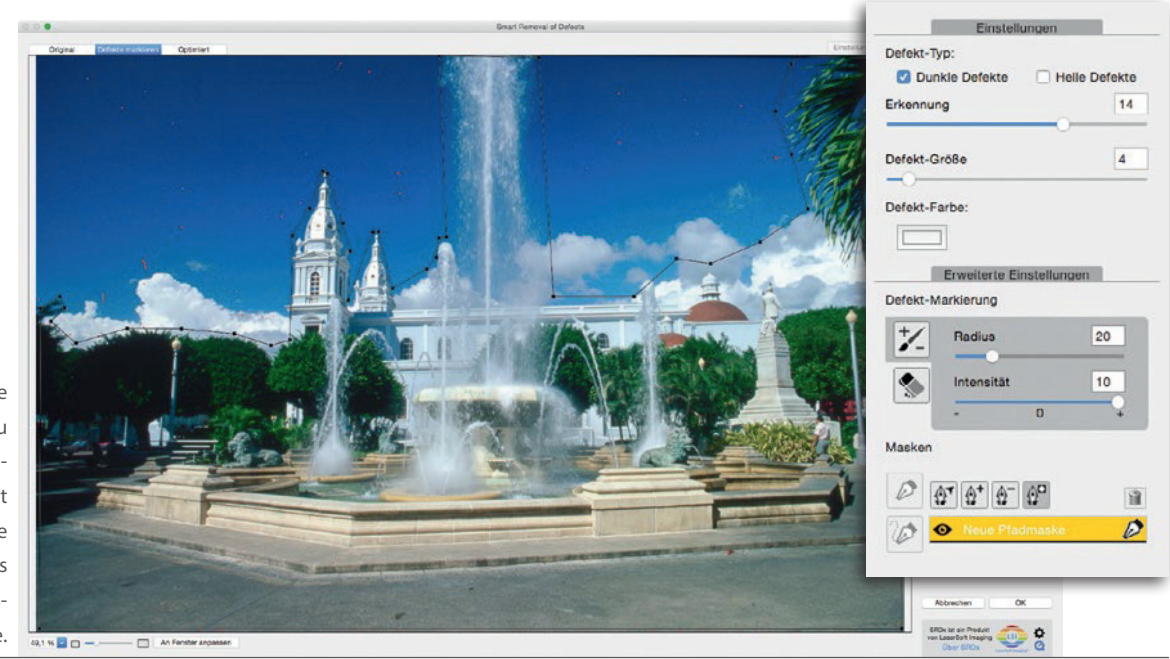

Un masque pour une utilisation restreinte du plug-in SRDx est « dessiné » comme on le connait du « créer tracé » de Photoshop. Dans ce cas précis seul le ciel est masqué de la retouche.

## **Un coup d'œil dans la pratique**

Le plug-in de LaserSoft Imaging est simple a utilisé. En ouvrant ce dernier dans la barre d'outils des filtres de Photoshop avec un fichier ouvert, une nouvelle fenêtre s'ouvre avec une propre interface d'utilisateur. Cette fenêtre a une taille adaptable ce qui est judicieux si on veut garder une vue d'ensemble de l'image. Tous les outils se trouvent sur le côté droit de la fênetre. Il n'y en a pas beaucoup mais chaque outil a un grand effet. L'affichage standard affiche l'image avec les défauts reconnus par le logiciel marqués en rouge. C'est grâce aux curseurs pour la taille et le degré d'identification qu'à ce moment-là un ajustement très fin en ce qui concerne la reconnaissance des défauts en tant que poussière ou qu'égratignures est possible. La possibilité de chercher séparément des défauts clairs ou foncés est aussi donnée.

Jusqu'à présent ce n'est pas très compliqué. Ce sont les autres paramètres du plug-in qui rendent la chose très intéressante. C'est avec l'outil pinceau ou gomme du marquage de défauts que des défauts seuls, non reconnus ou qui n'en sont pas peuvent être ajoutés ou enlevés de la sélection – C'est ici que les avantages de SRDx comparé aux solutions déjà connues se révèlent.

Le prochain outil, l'outil de masquage est tout autant pratique. Comme on le connait de Photoshop un masque est dessiné à l'aide de l'outil. Ceci devient précieux quand par exemple seul le ciel d'une photo de paysages ou de voyages doit être exempté de poussière ou d'égratignures. Le masque comprend alors toute la superficie qui va être retravaillée, dans ce cas tout ce qui se trouve dans le ciel. Il suffit d'appuyer sur un bouton pour changer que tout ce qui se trouve dans le masque est exclu ou protégé du travail effectué. Après il est de nouveau possible d'ajouter ou d'exclure des petits défauts à l'aide du pinceau ou de la gomme de marquage de défauts.

Ce qui parait compliqué dans l'explication ne l'est pas en pratique. Le grand masque pour marquer les superficies à ne pas travailler est vite dessiné car il n'est pas nécessaire de le tracer très précisément. Et les petits défauts restant sont rapidement gommer ou peint à l'aide

du pinceau. On est en tout cas bien plus rapide avec cet outil que si on veut venir à bout de toutes les petites et grandes taches à l'aide des outils de Photoshop même.

À tout moment un aperçu du résultat et de l'original sans marquage de défauts est disponible pour vérifier la qualité des paramètres choisis. C'est au moment du contrôle final que cela se montre utile, pour vérifier que bien tout ce qui doit être effacé l'est et que tout ce qui doit rester reste. Les paramètres réglés peuvent être sauvegardés et appliqués à d'autres images.

Il ne reste plus qu'à cliquer o.k. et la retouche est finie. Le résultat peut paraître, comme annoncé au début, magique. Sans floutage ou d'autres effets négatifs la poussière et les égratignures ont disparus. Et grâce au choix exact des superficies à travailler aucun détail de l'image est perdu. « C'est magique ! ».

## **Conclusión**

Le plug-in Photoshop SRDx de LaserSoft Imaging AG est un outil que les photographes qui travaillent beaucoup avec des images digitales du monde analogue se souhaitaient depuis longtemps. Avec seulement quelques étapes de travail, qui en plus de ca sont sauvegardés en tant que preset, une retouche des défauts très exacte, fine et de très haute qualité dans l'image est effectuée, peu importe leurs nombres. Le gain de temps qui peut être généré par le plug-in est énorme. Et le temps n'est pas que de l'argent pour les photographes.

Le plug-in Photoshop CC SRDx est apparu début décembre. Le logiciel (pour l'instant uniquement sur Mac OS X) est disponible au téléchargement sous www.picture-plugins.de. Jusqu'à fin juin pour un prix de lancement de 69 Euro. Après le prix passera à 99 Euro, le prix recommandé. Ce qui réprésente une très bonne affaire pour un outil de cette puissance. Notre recommandation : profitez-en.